# **付録2-1**

## **CBT プラットフォーム TAO の構築方法について**

令 和 4 年 6 月 独立行政法人大学入試センター

TAO は、Open Assessment Technologies S.A.社が保守・管理している CBT のプラット フォームであり、IMS Global Learning Consortium(IMS-GLC)が策定した QTI (Question & Test Interoperability)と呼ばれる Computer Based Testing (CBT)の技術標準の一つに準 拠して開発されている。TAO はソースコードが公開されており、無償で利用できる(オー プンソース)。現在(令和 4 年6月)、TAO を使用できるように構築する方法としては、

- · GitHub (https://github.com/oat-sa/package-tao) からソースファイルをダウンロード してサーバに環境を構築する
- ・Docker と呼ばれるコンテナで実行させて構築する

という2通りの方法がある。

ここでは、Windows で Docker を用いて TAO を構築する方法について紹介する。

#### **1.Docker Desktop のインストール**

**※**事前に WSL2 をインストールしておく。

(1) 次の URL から Docker Desktop のインストーラをダウンロードする。

https://docs.docker.com/desktop/windows/install/

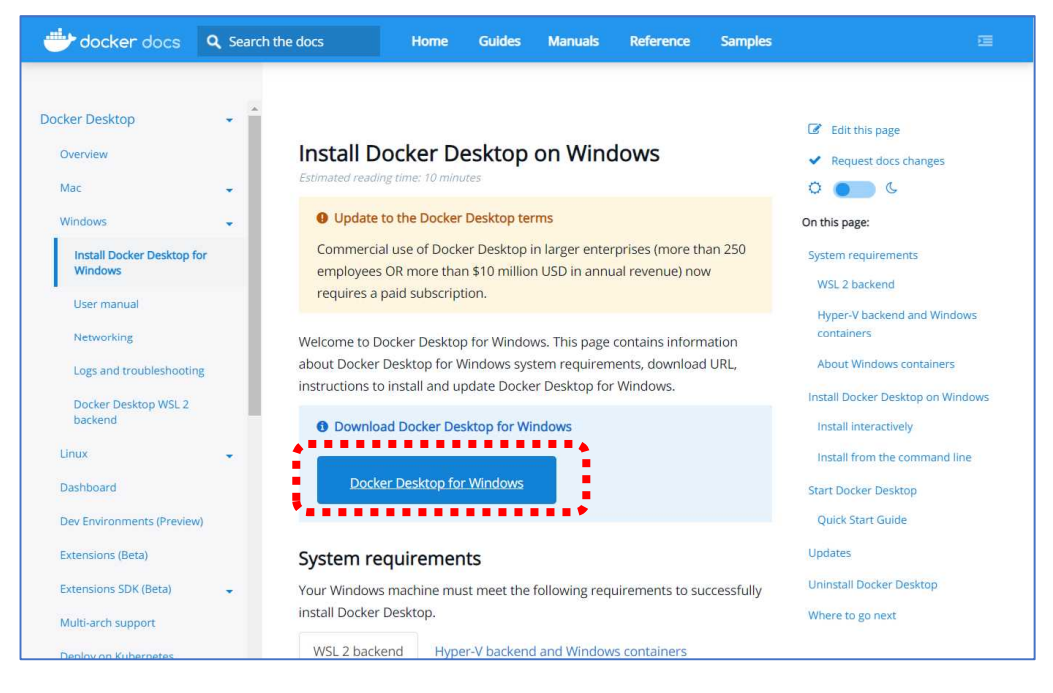

(2) ダウンロードされたファイル「Docker Desktop Installer.exe」を実行し、インストー ルする。

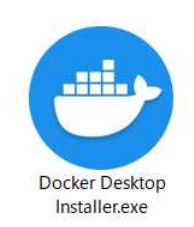

(3) 次の画面が表示されたら OK をクリック。

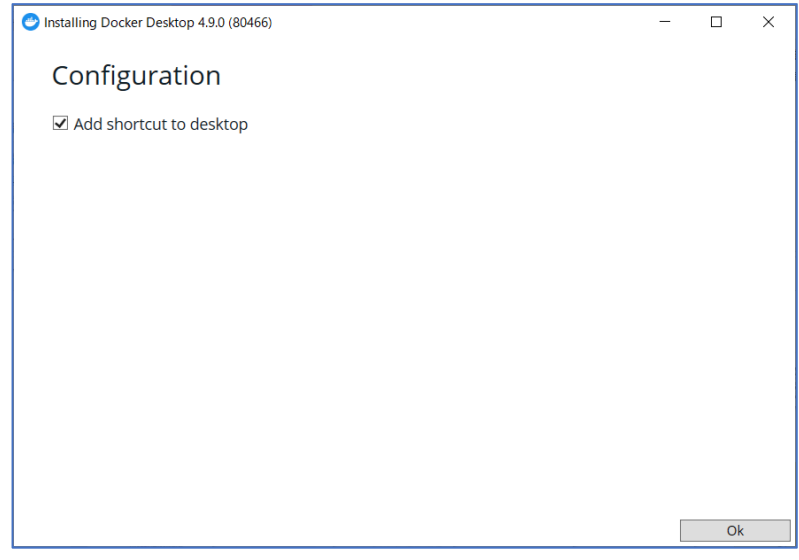

(4) 「Installation Succeeded」と表示されたらインストール完了。

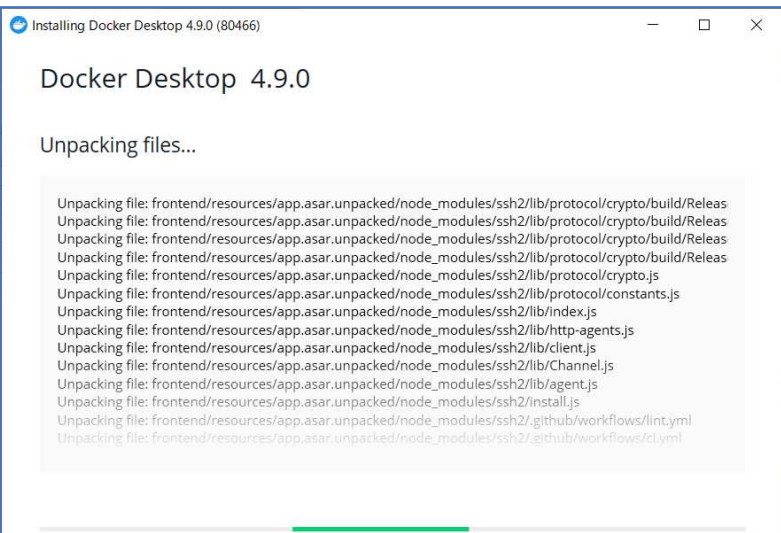

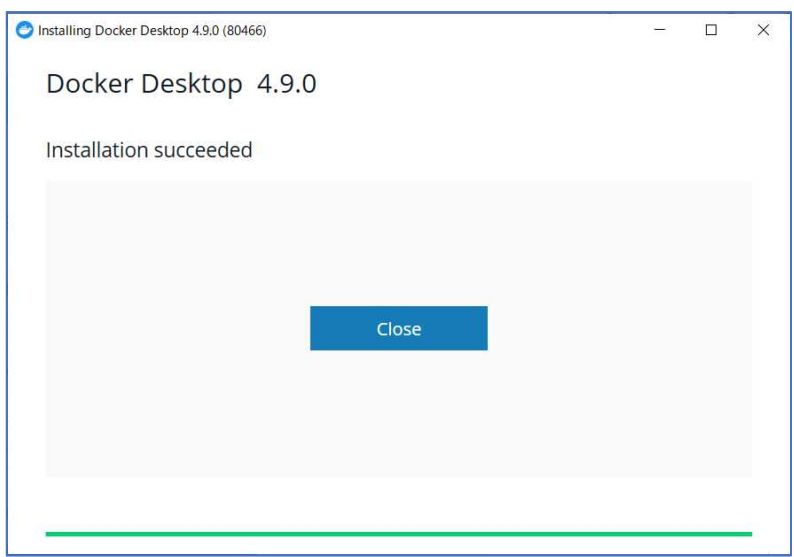

**2.TAO のインストール**

(1) コマンドプロンプトを起動させる。

(<del>[1</del> (Winodws キー)+[R]キーを押し、表示される「ファイル名を指定して実行」 画面の「名前」入力ボックスに「cmd」と入力して OK ボタンをクリックする。)

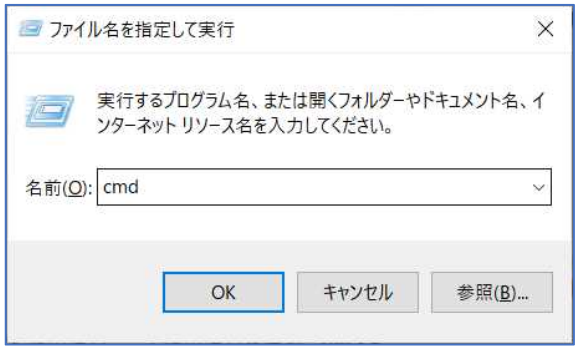

(2) コマンドプロンプトで以下のコマンドを実行する。

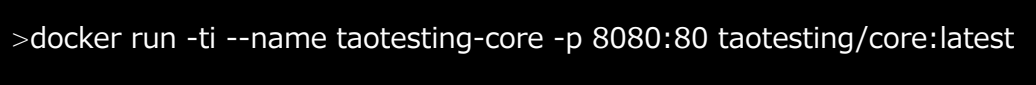

(3) (Docker に TAO がインストールされる。)

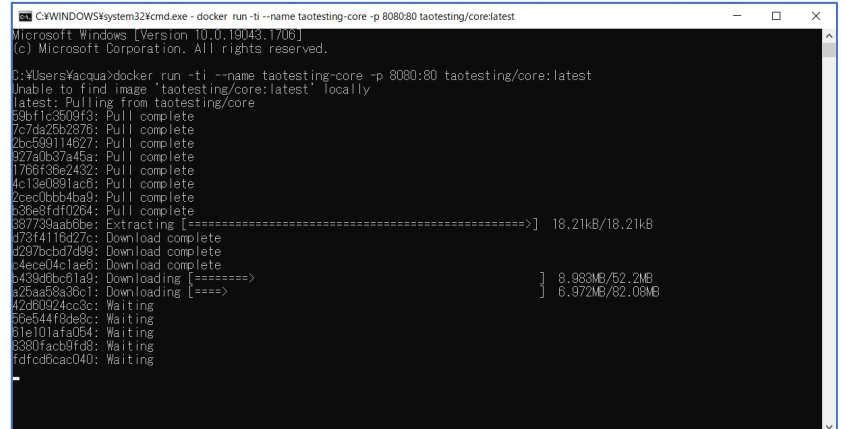

(4) 次のメッセージを確認する(TAO の起動が完了)

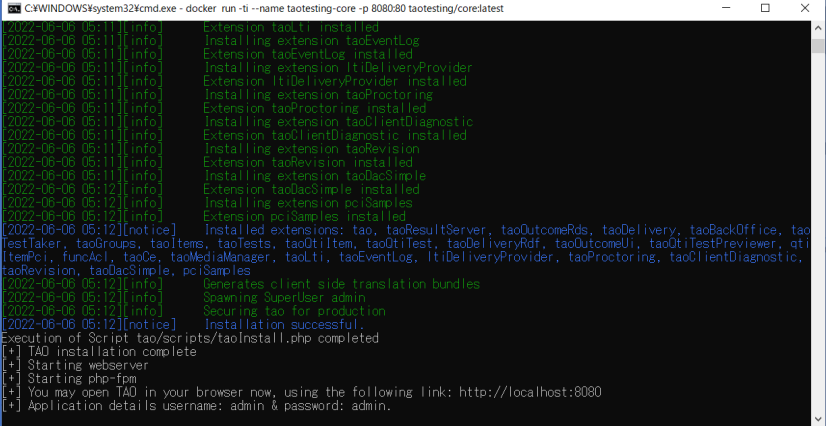

(インストール完了のメッセージ)

[2022-06-06 05:12][notice] Installation successful.

Execution of Script tao/scripts/taoInstall.php completed

- [+] TAO installation complete
- [+] Starting webserver
- [+] Starting php-fpm
- [+] You may open TAO in your browser now、 using the following link: http://localhost:8080
- [+] Application details username: admin & password: admin.

#### **3.TAO の表示**

(1) Web ブラウザ Chrome を起動し、アドレスバーに以下の URL を入力し TAO のログ イン画面を表示させる。

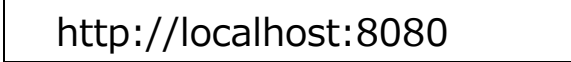

(2) TAO のログイン画面が表示される。

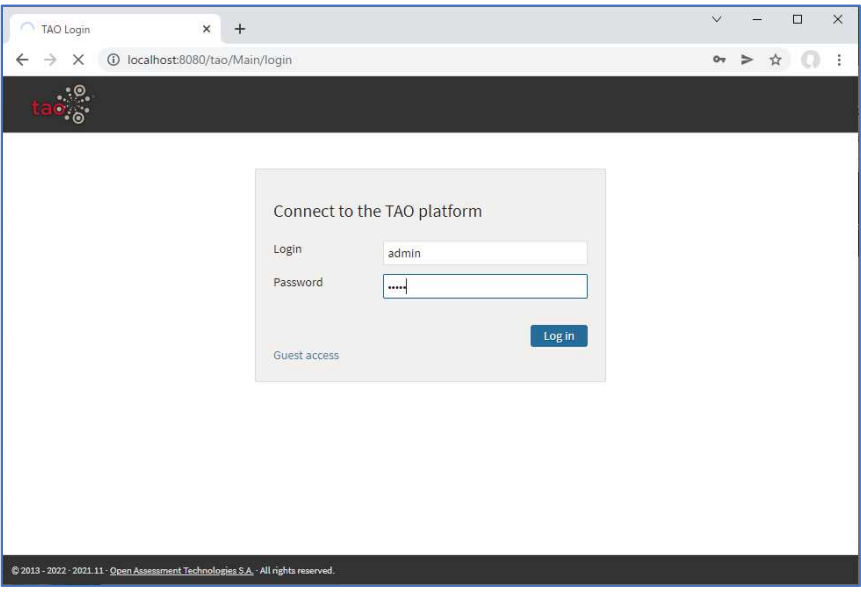

(3)「Get started with TAO」が表示されたら、適当な項目(ここでは「Items」)を選択 して[Go to Items]をクリックする。

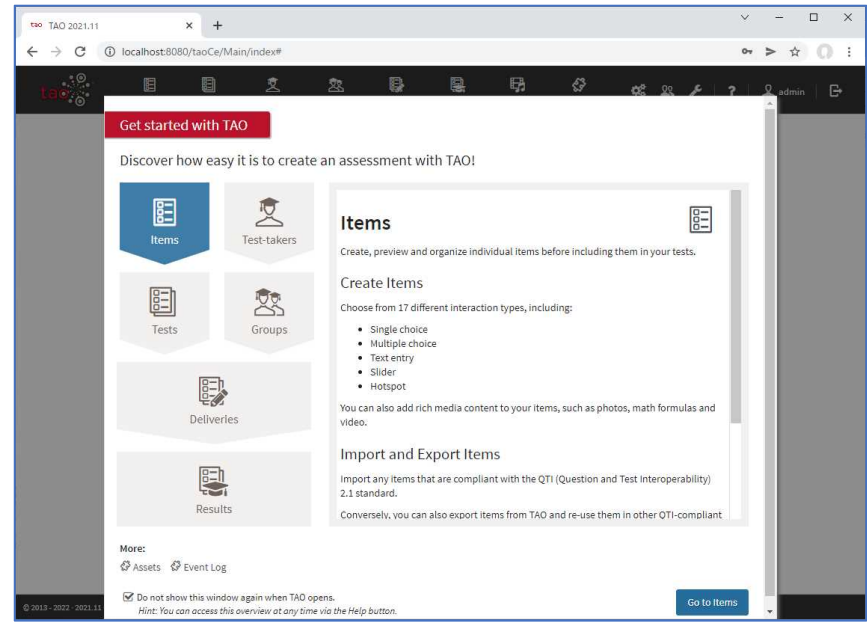

(4) TAO の Items 画面が表示される。

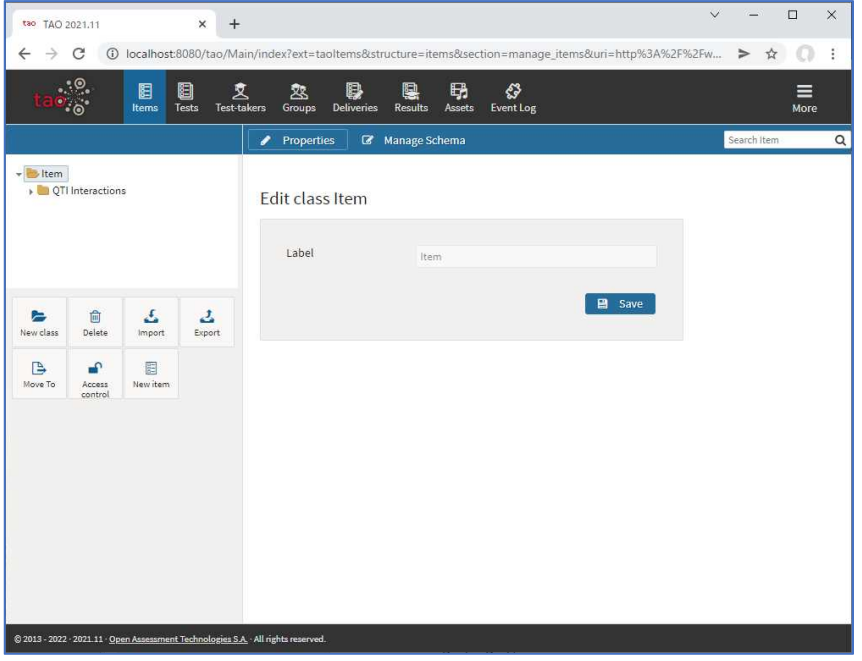

- **4.TAO の表示を日本語化する**
	- (1) 右上のメニューをクリックして、「User Settings」を選択する。

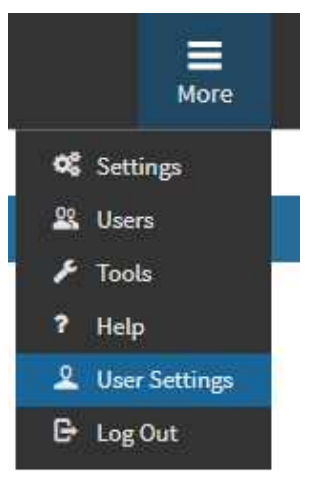

(2) 「My Settings」で、以下を設定して Save ボタンをクリックする。 Interface language: Japanese Time zone: Asia/Tokyo

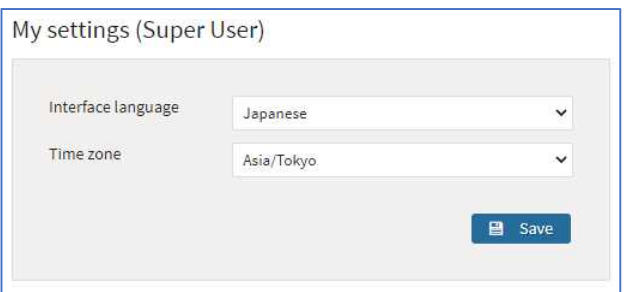

## ((3) メニューが日本語化される。)

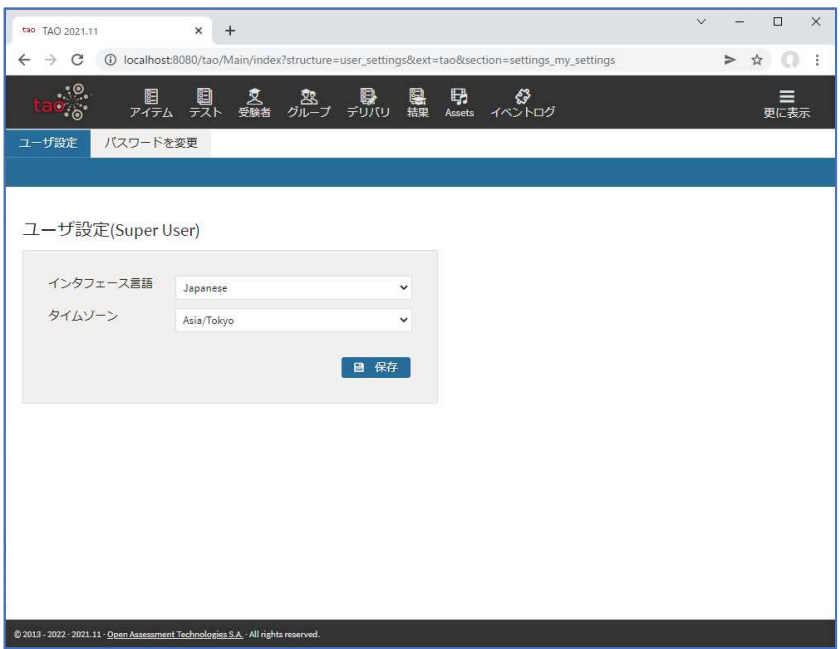

### 参考文献

[1] A New、 Easier Way to Get Started Building & Delivering Digital Assessments with TAO Core、https://www.accelerate.taotesting.com/core-docker-install、 (参照日:2022 年 5 月 30 日)